### **Aviso a los poseedores de televisores de proyección:**

Los fotogramas o imágenes estáticas podrían causar daño permanente en el tubo de imagen y la pantalla del televisor o marcar el fósforo. Evite el uso repetido o prolongado de videojuegos en televisores de proyección de pantalla grande.

### **Advertencia acerca de la epilepsia**

#### **Lea esta advertencia antes de utilizar este sistema de videojuegos o permitir que sus hijos lo utilicen.**

Algunas personas son susceptibles de padecer ataques epilépticos o pérdida del conocimiento cuando se exponen a ciertos patrones de luz o luces destellantes en su vida cotidiana. Tales personas pueden sufrir un ataque mientras ven ciertas imágenes de televisión o utilizan ciertos videojuegos. Esto puede suceder incluso si la persona no tiene un historial médico de epilepsia o nunca ha sufrido ataques epilépticos.

Si usted o cualquier miembro de su familia ha tenido alguna vez síntomas relacionados con la epilepsia (ataques o pérdida del conocimiento) al exponerse a luces destellantes, consulte a su médico antes de jugar.

Recomendamos que los padres supervisen a sus hijos mientras utilizan los videojuegos. Si usted o sus hijos experimentan alguno de los siguientes síntomas: mareos, visión borrosa, contracciones oculares o musculares, pérdida del conocimiento, desorientación, movimientos involuntarios o convulsiones, mientras utiliza un juego de vídeo, deje INMEDIATAMENTE de utilizar el sistema y consulte a su médico.

### **Precauciones que deben tomarse durante la utilización**

- No se ponga demasiado cerca de la pantalla. Siéntese bien separado de la pantalla del televisor, tan lejos como lo permita la longitud del cable.
- Utilice el juego con una pantalla de televisión lo más pequeña posible.
- Evite jugar si se encuentra cansado o no ha dormido suficiente.
- Asegúrese de que la habitación donde está jugando esté bien iluminada.
- Descanse un mínimo de entre 10 y 15 minutos por hora mientras utiliza un videojuego.

## RESUMEN DE CONTROLES DEL JUEGO

### **General**

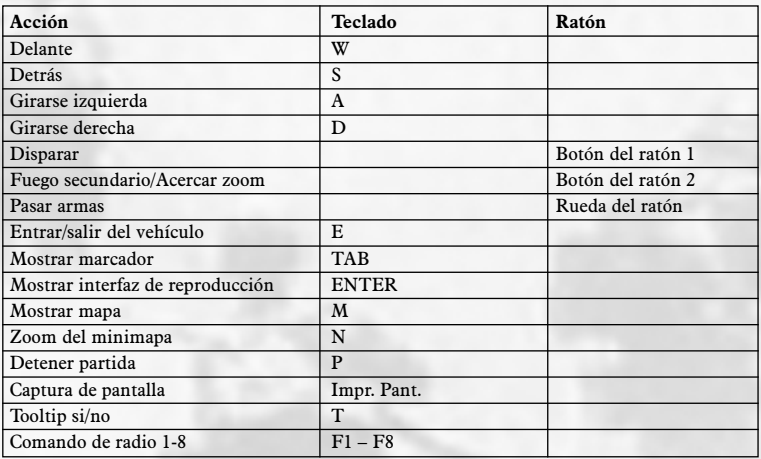

**Nota:** Además de estos movimientos básicos, *Battlefield 1942™* también incluye muchas otras funciones avanzadas que te ayudarán a cambiar el resultado de cualquier partida. Si quieres información más detallada sobre los controles del juego, consulta la sección de *Controles Completos* en la pág. 4.)

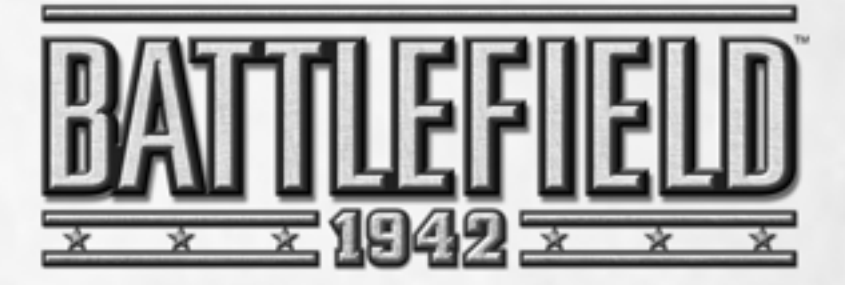

# ÍNDICE

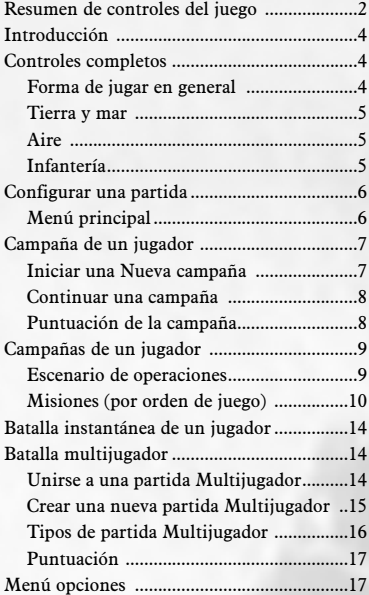

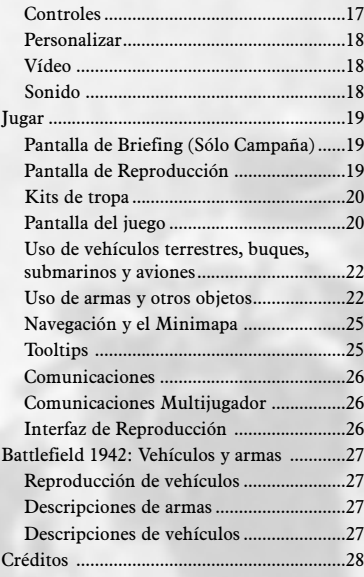

# INTRODUCCIÓN

Estamos en 1942. Las fuerzas del Eje y los aliados están metidos de lleno en plena Segunda Guerra Mundial y la lucha se ha extendido a cuatro frentes: Norte de África, Pacífico y cientos de kilómetros de frente en Europa oriental y occidental. Como soldado recién reclutado, tu asignación cambia en un abrir y cerrar de ojos (artillero, piloto, bombardero) al igual que el escenario que te acompaña. Toma por asalto los bunkers del desierto africano de El Alamein o posiciona tu barco de guerra a orillas de las arenas negras de Iwo Jima. Surca en silencio las aguas de la isla de Midway o suelta toda tu carga sobre las líneas clave de suministros a lo largo de la frontera franco-alemana.

Con un máximo de 32 jugadores en una sola batalla, tendrás que hacer buen acopio de fuerzas. Dispondrás de todo tipo de vehículos militares, desde carros de combate, transportes personales blindados y barcos de guerra hasta al P-52 Mustang y el famoso U-boat.

Te hemos hecho una guerra a tu medida. ¡Ahora te toca a ti luchar!

• **Para más información** sobre este y otros títulos, visita la página de EA GAMES™ en **www.ea.com**

**Nota:** Consulta la Guía de Instalación adjunta, donde encontrarás información técnica.

# CONTROLES COMPLETOS

Gracias a la increíble variedad de formas de jugar a *Battlefield 1942* podrás ponerte al mando de tanques, jeeps, barcos de guerra, transportes marítimos, submarinos y aviones. Además podrás dejar a un lado tus miedos y quedarte en las trincheras con nada más que un rifle, una pistola y un cuchillo.

### Forma de jugar en general

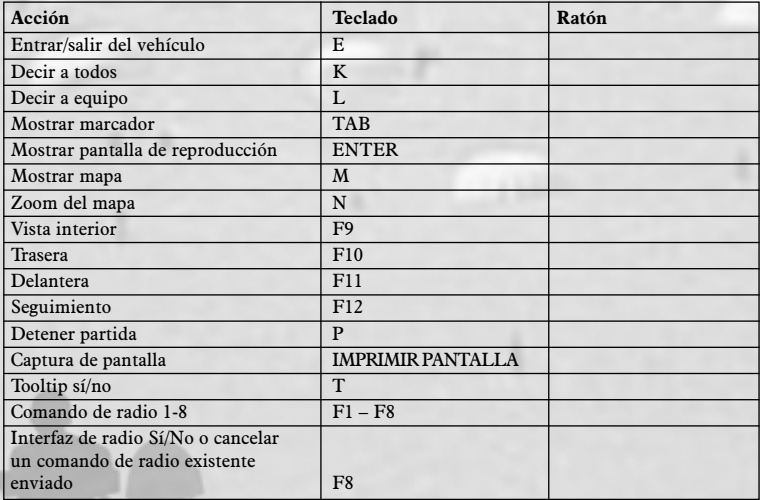

## Tierra y mar

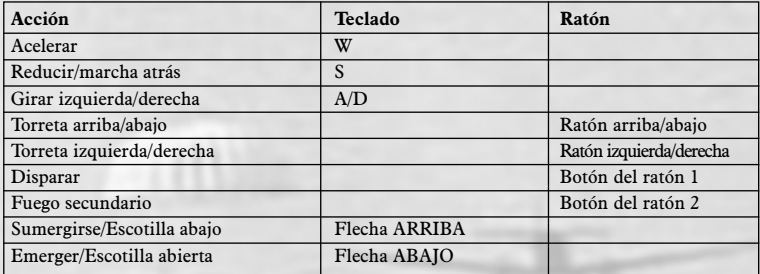

## AirE

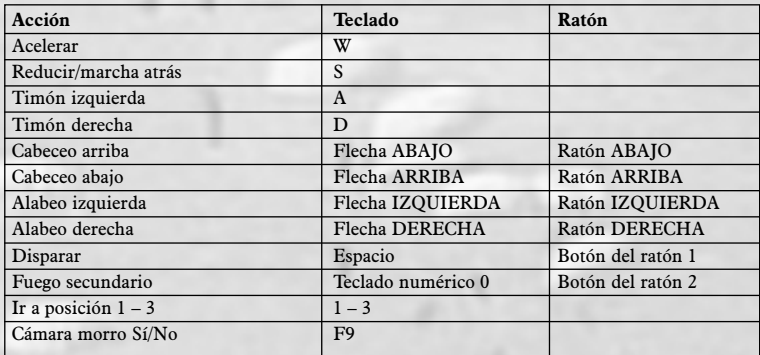

## Infantería

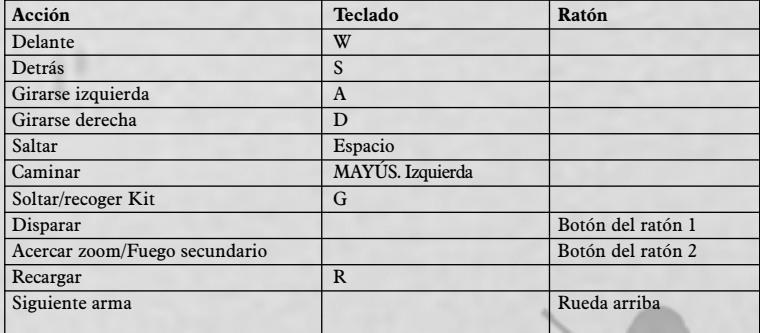

## Infantería

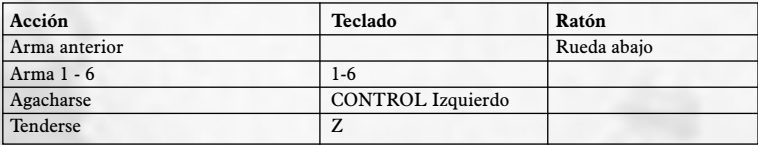

• **Para más información** sobre los controles de disparo, consulta la sección *Uso de armas y otros objetos* en la pág. 22.

# CONFIGURAR UNA PARTIDA

Bien te enfrentes solo en el campo de batalla o te reúnas con tu pelotón, tu primera misión es establecer un perfil de jugador, que será tu identidad y la primera ventana que veas al iniciar *Battlefield 1942*.

- Para crear un perfil de jugador, teclea un nombre en el cuadro de texto NOMBRE JUGADOR, que pasará a ser el nombre de tu personaje en el campo de batalla.
- Al contar con múltiples perfiles, muchos jugadores podrán usar el mismo ordenador con sus parámetros personalizados.
- Teclea un nombre en el cuadro de texto NOMBRE PERFIL, que será el nombre que aparezca en el botón de perfil del Menú principal.
- Haz clic en NUEVO para añadir otros perfiles o clic en USAR para configurar una partida con tu nuevo perfil.
- Podrás volver al menú de Configurar Perfil en cualquier momento pulsando el botón NOMBRE PERFIL en la esquina superior derecha del Menú principal.

## Menú principal

*UN JUGADOR enfréntate al enemigo con compañeros de equipo controlados por IA*

 $MULTI7UGADOR$ *los jugadores libran luchas épicas en línea*

*OPCIONES cambia los valores y disfrutarás de una experiencia épica personalizada*

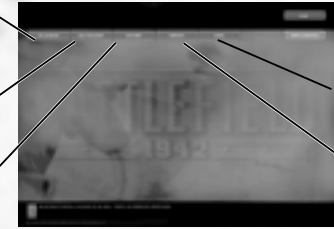

*INTRO abre la película introductoria*

*CRÉDITOS échale un vistazo a los creadores de Battlefield 1942*

**Un jugador** Con ambas opciones para Un jugador, Campaña y Batalla Instantánea, llenarás el campo de batalla de soldados de IA, amigos y enemigos (consulta la sección *Campaña de Un Jugador* en la pág. 7; *Batalla Instantánea de Un Jugador* en la pág. 14).

**Multijugador** El plan de batalla cambia cuando te unes a otros jugadores. Cuatro tipos de partida y un máximo de 16 líneas de batalla son la clave para un combate histórico sin precedentes (consulta la sección *Batalla Multijugador* en la pág. 14).

**Opciones** Configura los controles para usar armas, vehículos terrestres, aviones y transportes marítimos (consulta la sección *Menú Opciones* en la pág. 17). **Créditos** *Battlefield 1942* es obra de…

**Intro** Reproduce la película introductoria de *Battlefield 1942*.

# CAMPAÑA DE UN JUGADOR

La sangre de rebelde corre por tus venas y la Campaña de Un Jugador la bombea con una serie de órdenes para 16 misiones diferentes en el escenario de operaciones de 1942. Ya luches con las fuerzas aliadas o del Eje, la acción será emocionante. En ambos bandos encontrarás miles de soldados dirigidos por una Inteligencia Artificial Estratégica (IAE).

En las partidas de un jugador se mezclan todos los elementos (aviones, barcos y tanques) así que no bajes la guardia ni un minuto. Puede que la siguiente bala que salga de ese bunker lleve tu nombre escrito.

Elige el nivel de dificultad, la batalla y tu bando y no pierdas de vista tus estadísticas de guerra.

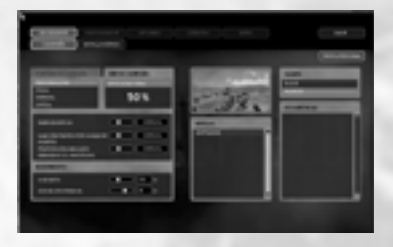

## Iniciar una Nueva campaña

Haz clic en UN JUGADOR desde el Menú principal y elige CAMPAÑA; luego pulsa la pestaña de NUEVA CAMPAÑA para empezar una nueva campaña de un jugador.

**Nota:** Las opciones predeterminadas aparecen marcadas en **negrita**.

**Nivel de dificultad** Los valores FÁCIL, **NORMAL**, DIFÍCIL e IMPOSIBLE van determinados por tres componentes: Habilidades AI, Sanción Tickets por Jugador Muerto y Proporción Unidades Enemigas vs. Amistosas. Cuanto más alto sean estos valores, mayor será el nivel de dificultad. Haz clic y arrastra el indicador de cada barra deslizadora para ajustar cada uno de ellos. Ajustar los deslizadores es la única forma de poner el nivel de dificultad en IMPOSIBLE.

Las **Habilidades AI** determinan la capacidad de lucha de los personajes sin jugador (bots).

La **Sanción Ticket por Jugador Muerto** determina el número de tickets con los que te penalizan cada vez que te matan durante una misión.

La **Proporción Unidades Enemigas vs. Amistosas** determina el número de tropas que hay en cada bando por batalla.

El **Número de Bots** determina el número de personajes sin jugador que hay en cada equipo: amigos y enemigos. **Nota:** Los usuarios de ordenadores lentos deberían bajar este valor, si la velocidad secuencial es escasa en modo jugador único.

El **Tiempo CPU dado a AI** determina el tiempo de la CPU que se invierte en gestionar la IA. Cuanto más alto sea el valor, más influirá en el rendimiento del juego. **Nota:** Baja este valor para conseguir una mejor velocidad secuencial, si juegas con un ordenador lento con pocos bots, o para conseguir un mejor rendimiento de la IA, si estás jugando con muchos bots.

**Niveles.** En la ventana de Niveles aparecen todos los mapas disponibles. Sólo verás el primer mapa cuando crees una nueva campaña.

**Equipo.** Elige tu equipo: **ALIADOS** o EL EJE.

• Haz clic en INICIO cuando termines de hacer tu elección.

## Continuar una campaña

En el Modo Campaña de Un Jugador tu evolución sólo se guarda automáticamente tras ganar una batalla y tu Perfil se actualiza, reflejando esta evolución.

**Nota:** No hace falta que tu bando gane la batalla para pasar al siguiente nivel.

#### **Para continuar una campaña:**

- **1.** Haz clic en la pestaña CONTINUAR CAMPAÑA en el menú Un Jugador. El siguiente nivel de la campaña se elige automáticamente.
- **2.** Haz clic en CONTNUAR para empezar el nivel.

## Puntuación de la campaña

En todas la batallas hay victorias, derrotas y las historias que acompañan a los que viven para contarlas.

*Muertes: número de enemigos que has matado*

*Disparos: disparos que han dado en el blanco*

*Velocidad del ping: tu velocidad media de conexión*

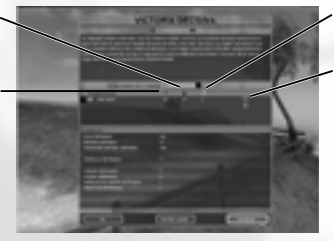

*Pérdidas: número de veces que te han matado*

*Medalla: de oro, plata y bronce para el primero, segundo y tercero*

La Pantalla Debriefing aparece al final de cada batalla de un jugador y muestra el resultado de la misma y tus estadísticas. Lucha con valor y te reconocerán el mérito por tus logros, pues se conceden medallas al primero, segundo y tercer clasificados. Los méritos de guerra aparecen a la derecha de tus estadísticas personales.

Cuando terminas una misión en el Modo Campaña, recibes una puntuación y evaluación conjuntas de la misión y la campaña. Las misiones personales modifican la puntuación general de la campaña. Por una misión personal fallida no se decide una campaña, pero si pierdes demasiadas batallas la guerra pronto llegará a su fin.

Cada vez que terminas una misión, tendrás la opción de aceptar la puntuación y pasar a la siguiente misión o volver a jugarla para conseguir un mejor resultado.

• Para intentar un resultado mejor en tu misión más reciente, haz clic en VOLVER A JUGAR.

- Para volver al Menú de campaña, haz clic en FIN.
- Para pasar directamente a la siguiente misión de la campaña, haz clic en CONTINUAR.

Podrás terminar una campaña entera sin ganar todas las misiones, pero repercutirá negativamente en tu puntuación final.

**Nota:** Sólo podrás guardar una campaña por perfil. Si quieres conservar una serie de partidas guardadas paralelas en tu disco duro, deberás crear una perfil nuevo por cada una de las partidas.

# CAMPAÑAS DE UN JUGADOR

Cuatro frentes. Dieciséis batallas diferentes. Múltiples escenarios devastados por las bombas, arrollados por las balas y asolados por la guerra, repartidos por todo el mundo para que des tu último respiro o consigas una victoria que se recordará durante generaciones.

• **Para ver la descripción completa de las armas y vehículos,** visita www.battlefield1942.ea.com

## Escenario de operaciones

### **Pacífico**

En el escenario del Pacífico, Japón ha promovido una guerra contra las fuerzas aliadas que se librará ferozmente por tierra, mar y aire. Tras su ataque sorpresa a Pearl Harbor, los japoneses lucharán por aprovechar su primera victoria y alzarse con una rápida victoria en el Pacífico. Por otro lado, las fuerzas norteamericanas tendrán que reagruparse rápidamente para lo que promete ser un largo y sangriento conflicto contra un enemigo totalmente resuelto y muy hábil. Desde la espesura de la jungla al mar abierto, ambos bandos son conscientes de que cualquier batalla puede cambiar el rumbo de esta guerra y llevarles a la victoria final en el Pacífico.

## **Norte de África**

Para hacerse con el control del Norte de África, el vencedor no sólo tendrá que derrotar a un enemigo bien preparado y decidido, sino que también deberá superar las duras condiciones del desierto. Enfrentados a un intenso calor y un terreno hostil, ambos bandos necesitarán la mayor planificación para alzarse con la victoria en el desierto africano. A medida que los ejércitos de los aliados y del Eje van avanzando, las líneas de suministro se convertirán en un factor cada vez más importante de esta guerra. Está claro que quien consiga establecer y proteger el flujo de combustible, agua, alimentos y munición contará con una evidente ventaja en la guerra del Norte de África.

### **Europa Oriental**

En el frente de Europa oriental el alto mando alemán esperaba ansiosamente que su aparato militar devastara al Ejército rojo de los rusos en cuestión de meses. En esta campaña, el Tercer Reich montó una serie de preparativos, que se recordarán como la más grande en la historia de la guerra moderna. Desgraciadamente para los comandantes alemanes, no contaron con el espíritu indomable de las tropas rusas ni con el durísimo invierno de la región. Las fuerzas alemanas rompieron la defensa rusa con relativa facilidad al principio, pero pronto cambio el rumbo de los acontecimientos por las condiciones climatológicas más duras imaginables. Con ambos bandos enfrentándose al mismo entorno hostil, todo depende de quién superará esta dura prueba de resistencia y reivindicará la victoria en Europa oriental.

### **Europa Occidental**

Con nada menos que la victoria final como objetivo, las fuerzas aliadas han iniciado la Operación Overlord: el último avance hacia Berlín. Empezando por una invasión masiva de las costas de Normandía, los aliados no se detendrán hasta obtener la victoria decisiva para la madre patria. El mando alemán, percibiendo que se trataba del ataque que estaban esperando, ha entendido la importancia de defender su territorio a toda costa. Si las fuerzas alemanas consiguen soportar la invasión aliada en cualquier punto de esta campaña, saben que la victoria final estará al alcance de su mano. Aunque sea difícil predecir quién ganará esta guerra, es fácil ver que ambos bandos tendrán que enfrentarse con determinación y habilidad jamás vistas en la historia de la guerra moderna.

## Misiones (por orden de juego)

### **Operación Battleaxe**

#### **Descripción del mapa**

Los cuarteles generales de los aliados y el Eje se encuentran sobre dos planicies enfrentadas, con un valle que los divide.

#### **Objetivo**

Este es un mapa CONQUISTA: FRONTAL.

Para ganar un escenario frontal tu equipo debe mantener el control de más de la mitad de los puntos del mapa.

### **Gazala**

#### **Descripción del mapa**

Desierto con arena, montañas rocosas y cañones profundos. La movilidad es la clave, pues no hay muchos lugares donde esconderse.

#### **Objetivo**

Este es un mapa CONQUISTA: FRONTAL.

Para ganar un escenario frontal tu equipo debe mantener el control de más de la mitad de los puntos del mapa.

### **Isla de Wake**

#### **Descripción del mapa**

La isla, un arrecife de coral, sirve como base aérea para Estados Unidos. Fortificar la base resulta difícil por el reducido tamaño de la isla.

#### **Objetivo**

#### Este es un mapa CONQUISTA: ASALTO.

Para ganar un escenario asalto el equipo encargado de atacar debe controlar todos los puntos del mapa. Los defensores ganan si logran mantener a los atacantes a raya, cuando se acabe la lucha.

### **Kursk**

#### **Descripción del mapa**

Montañas y bosques rodean un lago central, con las dos bases enemigas a cada lado y una "tierra de nadie" en medio.

### **Objetivo**

Este es un mapa CONQUISTA: FRONTAL.

Para ganar un escenario frontal tu equipo debe mantener el control de más de la mitad de los puntos del mapa.

### **Tobruk**

#### **Descripción del mapa**

Tobruk es un puerto fortificado con varias líneas defensivas para que crucen los alemanes. Hay una serie de cañones que rodean la ciudad. Los alemanes se han puesto en marcha y se aproximan a la primera línea defensiva del enemigo.

#### **Objetivo**

Este es un mapa CONQUISTA: ASALTO.

Para ganar un escenario asalto el equipo encargado de atacar debe controlar todos los puntos del mapa. Los defensores ganan si logran mantener a los atacantes a raya, cuando se acabe la lucha.

### **Batalla de Midway**

#### **Descripción del mapa**

Midway es una isla con el tamaño justo para albergar un aeródromo y unos barracones. Las flotas enfrentadas están a ambos lados de la isla. Se trata principalmente de un combate aeronaval.

#### **Objetivo**

Este es un mapa CONQUISTA: FRONTAL.

Para ganar un escenario frontal tu equipo debe mantener el control de más de la mitad de los puntos del mapa.

### **Estalingrado**

#### **Descripción del mapa**

La batalla por Estalingrado se desarrolla entorno a la estación de esta antaño gran ciudad. Las batallas campales y la muerte súbita son la tónica del combate.

#### **Objetivo**

Este es un mapa CONQUISTA: FRONTAL.

Para ganar un escenario frontal tu equipo debe mantener el control de más de la mitad de los puntos del mapa.

### **El Alamein**

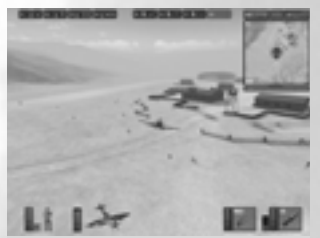

*Cuidado con los nidos de ametralladoras al surcar los cielos sobre terreno enemigo.*

#### **Descripción del mapa**

Este mapa es una mezcla de grandes extensiones de desierto con una cadena entre las bases principales del Eje y los aliados.

#### **Objetivo**

Este es un mapa CONQUISTA: FRONTAL.

Para ganar un escenario frontal tu equipo debe mantener el control de más de la mitad de los puntos del mapa.

### **Guadalcanal**

#### **Descripción del mapa**

Guadalcanal es una gran isla con dos bases a cada extremo. Un pueblo estratégicamente situado desempeña un papel crucial, pues puede usarse como base avanzada para ambos bandos.

#### **Objetivo**

#### Este es un mapa CONQUISTA: FRONTAL.

Para ganar un escenario frontal tu equipo debe mantener el control de más de la mitad de los puntos del mapa.

### **Kharkov**

#### **Descripción del mapa**

La típica llanura rusa con bosques, montañas y una serie de ríos atravesados por puentes de piedra que crean interesantes puntos estratégicos.

#### **Objetivo**

Este es un mapa CONQUISTA: FRONTAL.

Para ganar un escenario frontal tu equipo debe mantener el control de más de la mitad de los puntos del mapa.

### **Omaha Beach**

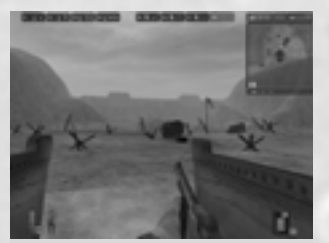

*Recrea la famosa batalla de la Playa de Omaha, en Europa occidental.*

#### **Descripción del mapa**

Omaha tiene construidas sus defensas sobre unos abruptos acantilados, dificultando mucho dar en el blanco. "La Pointe du Hoc" es un complejo de bunkers fuertemente defendidos que domina la playa.

#### **Objetivo**

#### Este es un mapa CONQUISTA: ASALTO.

Para ganar un escenario asalto el equipo encargado de atacar debe controlar todos los puntos del mapa. Los defensores ganan si logran mantener a los atacantes a raya, cuando se acabe la lucha..

### **Bocage**

#### **Descripción del mapa**

Típico paisaje agreste normando con setos que separan los campos. Perfecto para emboscadas y francotiradores. Un pueblo francés y un puente de piedra principal son los puntos clave de este mapa.

#### **Objetivo**

#### Este es un mapa CONQUISTA: FRONTAL.

Para ganar un escenario frontal tu equipo debe mantener el control de más de la mitad de los puntos del mapa.

### **Operación Market Garden**

#### **Descripción del mapa**

Este mapa contiene bosques, una ciudad y un río que cruzan dos puentes.

#### **Objetivo**

Este es un mapa CONQUISTA: FRONTAL.

Para ganar un escenario frontal tu equipo debe mantener el control de más de la mitad de los puntos del mapa.

### **Batalla del Bulge**

#### **Descripción del mapa**

Este mapa europeo presenta un pueblo devastado controlado por los aliados y grandes extensiones de bosques altos.

#### **Objetivo**

Este es un mapa CONQUISTA: FRONTAL.

Para ganar un escenario frontal tu equipo debe mantener el control de más de la mitad de los puntos del mapa.

### **Berlin**

#### **Descripción del mapa**

Berlin, aunque haya sido duramente bombardeado, puede ofrecer una sólida protección a sus habitantes. Gracias a sus enormes avenidas, los tanques suponen una continua amenaza para la infantería.

#### **Objetivo**

#### Este es un mapa CONQUISTA: ASALTO.

Para ganar un escenario asalto el equipo encargado de atacar debe controlar todos los puntos del mapa. Los defensores ganan si logran mantener a los atacantes a raya, cuando se acabe la lucha.

### **Iwo Jima**

#### **Descripción del mapa**

Iwo Jima es una isla volcánica y su suelo está oscurecido y agujereado por los fuertes bombardeos. El Monte Suribachi, una fortaleza japonesa, está fuertemente defendido y domina la isla.

#### **Objetivo**

#### Este es un mapa CONQUISTA: ASALTO.

Para ganar un escenario asalto el equipo encargado de atacar debe controlar todos los puntos del mapa. Los defensores ganan si logran mantener a los atacantes a raya, cuando se acabe la lucha.

## BATALLA INSTANTÁNEA DE UN JUGADOR

No esperes a que te den las órdenes. Pasa inmediatamente a la misión que quieras, desde Guadalcanal a Estalingrado. Con un mínimo de configuración, tendrás un máximo de acción, así que no sueltes el dedo de la tecla recargar.

- Elige el nivel de dificultad (consulta la sección *Campaña de Un Jugador* en la pág. 9).
- Elige tu equipo: **ALIADOS** o EL EJE.
- Haz clic en INICIO. ¡Es la guerra!

**Nota:** Las partidas de batallas instantáneas no se pueden guardar.

# BATALLA MULTIJUGADOR

Tú y otros seis amigos estáis atrincherados mientras que los rifles enemigos disparan una salva insoportable desde un bunker fortificado cercano. Escuchas el atroz sonido de los tanques Panzer que avanzan, señal de que puede que no salgas de este jaleo con vida. De repente dos Spitfires rugen por el aire, descargando un fuego del calibre .50 para cubrirte y facilitarte la huida. Sáltate todos los puntos de control con granadas, ametralladoras, lanzacohetes y fuego de artillería. Esto es la guerra de verdad, donde tú y todos los amantes de *Battlefield 1942* del mundo entero os reunís para crear conflictos épicos personalizados.

Para empezar deberás tomar la decisión táctica de participar en una partida Multijugador o crearla.

## Unirse a una partida Multijugador

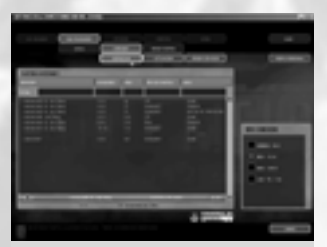

*Métete de lleno en la acción con soldados de todo el mundo.*

#### **Para unirte a una partida Multijugador:**

- **1.** Haz clic en el botón MULTIJUGADOR.
- **2.** Haz clic en el botón LAN o INTERNET. Para cada opción verás una lista de los servidores disponibles, con el número de jugadores, velocidad de ping (cuanto más bajo sea el número, más rápida será tu conexión con el servidor), el tipo de partida (consulta la sección *Tipos de partida Multjugador* en la pág. 16.) y el mapa (nivel).
- Para jugar una partida Lan debes estar conectado a una red de área local. Para jugar a una partida en Internet debes tener una conexión a Internet.
- **3.** Haz clic en el nombre de un servidor y clic en UNIRSE para iniciar la partida.
- Durante la configuración de Internet, haz clic en REFRESCAR para actualizar la información sobre la lista actual de servidores.
- Durante la configuración de Internet y Lan, haz clic en ACTUALIZAR para buscar en la web la lista más reciente de servidores activos.
- Durante la configuración de Internet, haz clic en AÑADIR SERVIDOR para añadir un servidor específico a la lista. Deberás saber la dirección de IP del servidor que deseas añadir. Haz clic en UNIRSE para iniciar una partida Multijugador en dicho servidor o pulsa ACEPTAR para añadirlo y volver a la lista de servidores.

## Crear una nueva partida Multijugador

Crea tu propio capítulo en la historia de *Battlefield 1942* con una batalla Multijugador personalizada. Para empezar, haz clic en el botón CREAR PARTIDA del menú Multijugador para abrir el menú Crear partida.

*Nombre servidor Máx. # de jugadores Contraseña Tiempo límite ronda Número de rondas Tiempo regeneración Tiempo para inicio juego Tickets Fuego amistoso Dedicado*

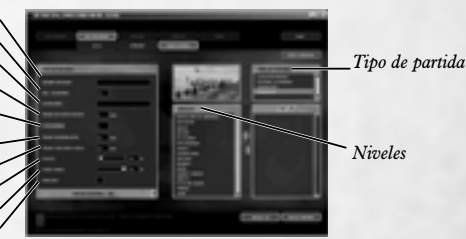

*Albergar tu propia partida Multijugador es fácil.*

**Nombre servidor** Haz clic dentro del cuadro de texto superior y teclea cualquier nombre (valen nombres de división, batallón, escuadrón o infantería). **Máx. jugadores** Fija el máximo de jugadores para el mapa. **Nota:** La mayoría de los mapas tienen un número ideal predeterminado. **Contraseña** Hará falta una contraseña si quieres que tu partida sea privada, pero es opcional. **Tiempo límite ronda** Teclea los minutos que dura una batalla dentro de cada nivel seleccionado antes de que empiece el siguiente. **Nº (Número) de rondas** Fija el número de rondas necesarias para completar toda la partida Multijugador. **Tiempo reproducción** Fija los segundos que debe esperar un jugador después de que muera su personaje antes de volver a unirse a la batalla. **Tiempo para inicio juego** Teclea los segundos necesarios antes de que empiece cada nivel. **Tickets** Se trata de un conjunto de puntos para cada equipo que va mermando por las muertes de los miembros del equipo y por perder posiciones estratégicas. **Fuego amistoso** Fija el porcentaje de daños normales que reciben tus compañeros de equipo si los disparas sin querer. Varía de ninguno a daño total. **Especializado** Marca este recuadro para que tu ordenador pase a albergar partidas como servidor especializado. No podrás jugar una partida que se esté desarrollando en un ordenador especializado. Los jugadores que se conecten a este tipo de servidor tendrán mejor calidad de juego. **Proporción equipo El Eje vs** Para darle mayor realismo, ajusta la proporción de jugadores **Aliados** para cada bando. **Habilidades IA (Sólo Coop)** Determina el nivel de habilidad de los personajes sin jugador (bots). **Tiempo CPU dado a IA** Determina el tiempo de la CPU que se invierte en gestionar la **(Sólo Coop)** IA. Cuanto más alto sea el valor, más afectará al rendimiento del juego.

**Niveles** Los 16 niveles aparecen indicados en la ventana Niveles. Resalta un nivel y pulsa el botón de FLECHA DERECHA a la derecha de la lista. Entonces aparecerá el nivel en la ventana de la derecha del todo. Repite el proceso para añadir múltiples niveles. Baraja los niveles usando los botones de FLECHA ARRIBA/ABAJO sobre la lista nueva. Para eliminar un nivel, resáltalo en la ventana derecha y pulsa el botón de FLECHA IZQUIERDA.

**Tipo de partida** Elige el tipo de partida Multijugador (consulta la sección *Tipos de partida Multijugador* más abajo).

• Haz clic en INICIAR LAN o INICIAR INTERNET cuando estés listo.

## Tipos de partida Multijugador

Hay cuatro tipos de partida Multijugador únicas, cada uno de ellos con diferentes objetivos que requieren estrategias y tácticas bien definidas.

### **Conquista**

El objetivo del modo conquista es hacer que los tickets enemigos lleguen a cero. El número actual de tickets aparece indicado sobre el minimapa y se trata de un conjunto de vidas compartidas por todos los del mismo equipo. Hay dos formas de reducir los tickets enemigos: matando soldados enemigos o capturando puntos de control.

#### **Puntos de control**

Los Puntos de control tienen dos finalidades en *Battlefield 1942*. Cuando un equipo controla una determinada cantidad de puntos de control sobre un mapa en función del modo (Asalto o Frontal), el equipo enemigo empieza a perder tickets por minuto. Los puntos de control también funcionan como puntos de reproducción para que el bando que los tenga pueda regenerarse ahí, si quiere. Hay ciertos puntos de control que no pueden tomarse y aparecerán indicados con un círculo rojo que los rodea en el minimapa.

#### **Tomar un punto de control**

Cuando todos los jugadores de un mismo equipo están en el radio de un punto de control, lo toman. Cuando un enemigo entra en el radio de un punto de reproducción la bandera aparece en disputa y no puede haber regeneración hasta que se resuelva el conflicto.

#### **Refuerzo**

Cuando un jugador muere, debe esperar a que llegue una oleada de refuerzos antes de reproducirse. El anfitrión de la partida fijará y ajustará el tiempo de reproducción.

#### **Asalto vs. Frontal**

Los mapas **Asalto** se organizan para que un bando ataque y el otro defienda. El atacante pierde tickets al principio de la partida hasta que tome una bandera. El equipo que ataque gana automáticamente si toma todas las banderas. Los mapas **Frontal** se organizan para que ambos bandos sean atacantes. El equipo que controle más de la mitad de las banderas del mapa hace que su rival pierda tickets.

**Nota:** Las banderas de bases no se pueden tomar en los mapas Frontal.

### **Coop**

En el modo Coop se enfrentan los jugadores contra bots de IA o juegan en colaboración con ellos. Los jugadores se pueden unir a cualquier bando y se rigen por las mismas normas que en una partida de Conquista normal.

### **A muerte en equipo**

Una partida en equipo cuyo objetivo consiste en tener el mínimo de muertes en tu equipo y conseguir el máximo de muertes en el contrario.

### **Conquistar la bandera**

Localiza y conquista la bandera de un equipo rival todas las veces posibles en el tiempo marcado. Cuando lo hayas hecho, llévala a tu base y toca el estandarte para puntuar. La bandera de tu bando debe quedarse en tu estandarte. Si la bandera cae de camino a tu base, un jugador amigo podrá recogerla, caminando por encima. Pero si un enemigo toca su bandera al caerse, volverá a su base.

## Puntuación

Aparecerá una pantalla de Debriefing tras cada partida Multijugador donde se indicará el resultado de la batalla. Cada misión acaba con una de las seis clasificaciones que se definen por el número de tickets amigos y enemigos restantes:

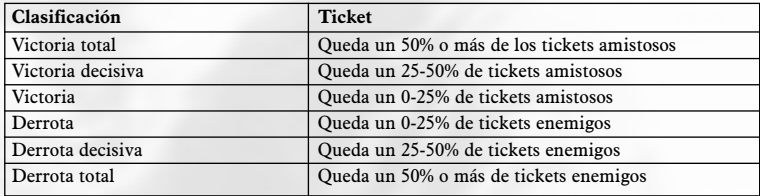

# MENÚ OPCIONES

Personaliza *Battlefield 1942* en todos sus aspectos para contar con clara ventaja en el combate. Configura todos los controles de funcionamiento para cada tipo de misión desde el menú Opciones. Determina la información sobre partidas de un jugador y multijugador y las opciones de vídeo y sonido.

## **CONTROLES**

Haz clic en una de las pestañas de situación, **COMUNES**, INFANTERÍA, TIERRA & MAR o AIRE para configurar estos controles específicos. Observa que hay dos "páginas" por cada pestaña.

• **Para desplazarte por las páginas de cada pestaña,** pulsa los botones de FLECHA al final de cada una.

Todos los controles aparecen listados en la sección de Controles Completos (consulta *Controles Completos* en la pág. 4). Cambia cualquier control del juego, fija la sensibilidad del ratón y teclado y configura los dispositivos de entrada..

- Haz clic en GUARDAR para salvar los cambios que hayas hecho o clic en PREDETERMINADO para volver a los valores originales.
- Fija y guarda diferentes valores de control para cada perfil de jugador. Haz clic en el botón que se encuentra en la parte superior derecha de la pantalla con tu nombre de perfil escrito, elige otro perfil y configura los nuevos valores.

## Personalizar

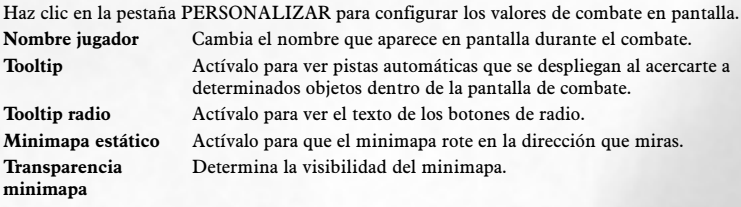

**Color punto de mira** Fija el color del punto de mira de tu arma.

• Haz clic en GUARDAR para salvar los cambios que hayas hecho o clic en PREDETERMINADO para volver a los valores originales.

## vídeo

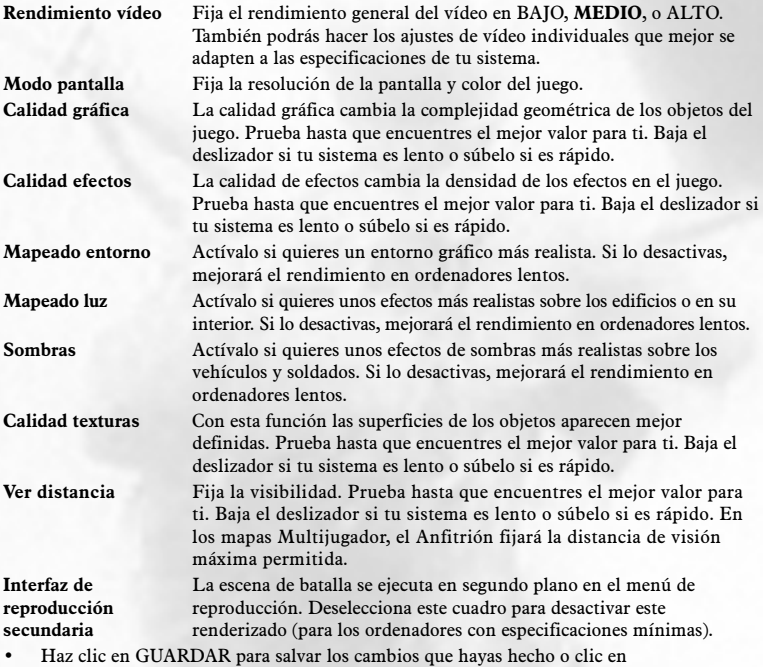

PREDETERMINADO para volver a los valores originales.

## **SONIDO**

Configura el volumen de la música y de los efectos de sonido y la calidad conjunta. Cuando el recuadro de DIÁLOGO INGLÉS está marcado, todo el diálogo interno del equipo se realizará en inglés, independientemente de la nacionalidad del mismo. Las comunicaciones del equipo rival se seguirán oyendo en sus lenguas nativas.

• Haz clic en GUARDAR para salvar los cambios que hayas hecho o clic en PREDETERMINADO para volver a los valores originales.

# JUGAR

Si te prestas voluntario para llevar a cabo una misión de *Battlefield 1942* asumes tu adicción al sonido de la artillería y al olor de los depósitos de combustible ardiendo. El lodo y el sudor serán tus compañeros diarios. Y un buen día es un día sin bajas, salvo que estén al otro lado de las trincheras.

## Pantalla de Briefing (Sólo Campaña)

Cuando te unes a una partida, se te ofrece un panorama de la situación de combate: información sobre el tipo de partida, posición y los países implicados.

- Haz clic en CARGAR cuando estés dispuesto a librar el combate.
- Haz clic en JUGAR para abrir la Pantalla de Reproducción y empezar las operaciones de combate.

## Pantalla de Reproducción

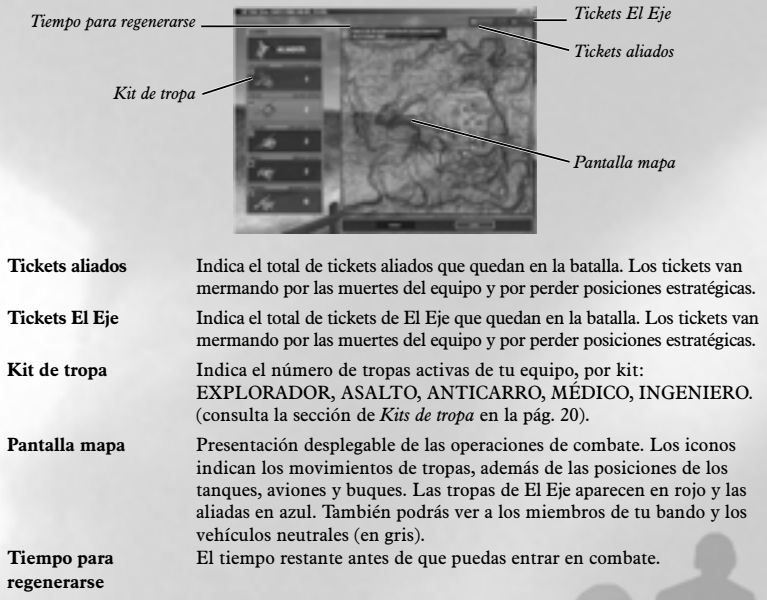

#### **Para configurar tu Kit:**

**1.** Haz clic en uno de los kits de tropa.

- **2.** Haz clic en un punto de reproducción del minimapa. Estos puntos aparecen indicados con círculos blancos.
- **3.** Haz clic en FIN.

**Nota:** Si haces clic en CERRAR no te reproducirás.

## Kits de tropa

Todos los soldados tienen su responsabilidad en el combate. Por tanto, todos van con un cuchillo, pistola y un paracaídas como equipo básico. A partir de aquí, el resto varía.

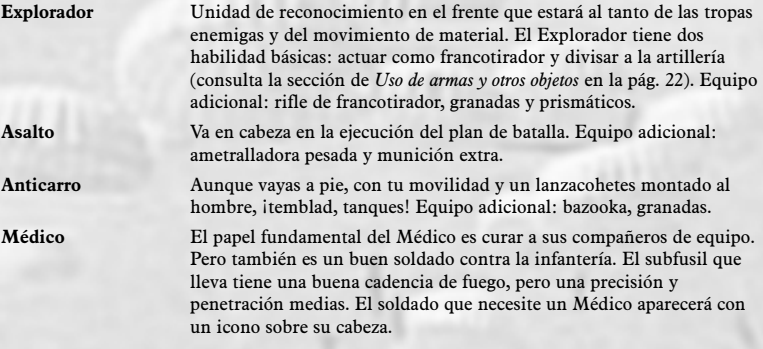

- **Para curarte**, elige el Medikit y pulsa el Botón del ratón 1 para usarlo. Aparecerá una barra de evolución con el estado de la cura. Si algún compañero herido está en tu radio de curación, se recuperará antes de que tú lo hagas.
- Equipo adicional: Medikit, subfusil y granadas.

**Engineer** El Ingeniero tiene varias finalidades: activación/desactivación de minas, demolición y reparaciones (consulta la sección de *Uso de armas y otros objetos* en la pág. 22). Aunque su rifle no tenga una gran velocidad de disparo, tiene un buen alcance, precisión y potencia de fuego. Tiene una doble finalidad: defensiva y ofensiva. Puede plantar explosivos y reparar todos los vehículos y armas fijas. Equipo adicional: rifle estándar, carga de demolición, minas y kit de reparación.

## Pantalla del juego

Aquí se distinguen los niños de los hombres. Entra en el campo de batalla con tu arma lista y la acción rodeándote.

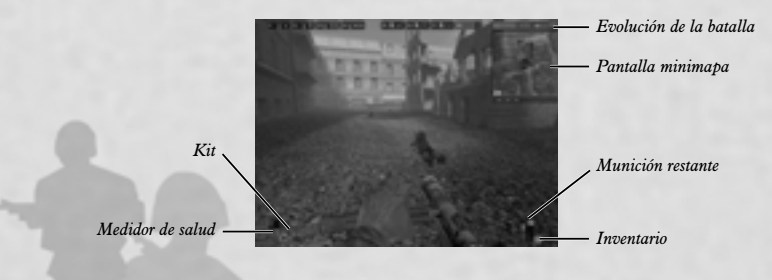

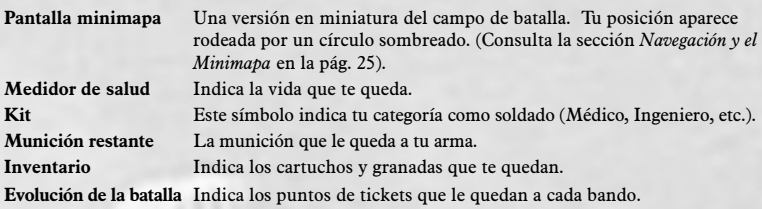

### **Otros iconos en pantalla**

Durante el combate aparecen varios iconos en pantalla para que estés al tanto de cierta actividad.

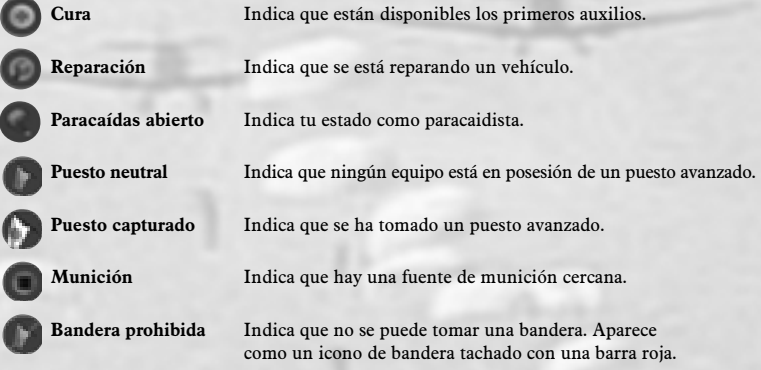

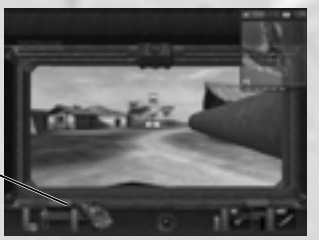

*Barra de estado del vehículo*

**Estado vehículo** Indica el estado del vehículo terrestre, avión o buque ya seas el conductor, piloto o pasajero.

### Uso de vehículos terrestres, buques,submarinos y aviones

Cualquier soldado podrá ponerse al mando de todos los vehículos terrestres, buques y aviones disponibles en el juego.

• **Para entrar en un vehículo,** ponte junto al mismo y pulsa la tecla E. **Nota:** No podrás usar los portaviones, destructores, barcos de guerra o submarinos

enemigos. Sin embargo, podrás robar los aviones de los portaviones y aprovechar el contenido de las cajas de munición o de los armarios médicos en las bases y puntos de control enemigos.

Cuando entres en un vehículo, la vista cambiará a la posición que tengas (conductor, piloto, pasajero, etc.). Los controles se describen en la sección de *Controles completos* de la pág. 4. Como conductor de tanques, también controlarás el cañón principal y la torreta. Como piloto, controlarás el avión, las ametralladoras delanteras y harás de bombardero. En algunos camiones y jeeps, conduces y sirves una ametralladora montada al mismo tiempo. En los submarinos, haces de comandante y controlas los torpedos.

- **Para salir de un vehículo,** pulsa la tecla E.
- **Para saltar en paracaídas desde un avión,** sal del avión cuando esté en el aire y pulsa la tecla 9.

## Uso de armas y otros objetos

Las armas y objetos de mano se llevan en todo momento y se pueden intercambiar fácilmente. **Para cambiar tu arma u objeto de mano,** pulsa las teclas 1 a 6 o desplaza la rueda del ratón **ARRIBA/ABAJO** para resaltar un arma y pulsa el Botón del ratón 1 para seleccionarla.

**Dispara armas** pulsando el Botón del ratón 1.

**Haz un zoom para la mayoría de las armas** pulsando el Botón del ratón 2.

**Usa el visor** (sólo para armas con visor) pulsando el Botón del ratón 2.

**Usa objetos,** como minas, granadas, MediKits y prismáticos, pulsando el Botón del ratón 1. Para hacer **detonar los explosivos hay que seguir tres pasos.** Primero coloca los explosivos pulsando el Botón del ratón 1. Pulsa el Botón del ratón 2 para activar el detonador y luego vuelve a pulsar el Botón del ratón 1 para bajar el pistón del detonador.

**Para curarte,**, ponte cerca de un armario o kit de primeros auxilios (indicados con un icono de primeros auxilios) hasta que tu barra de salud esté al 100%.

- Los Médicos pueden usar un Medikit sobre un compañero herido para curarlo (consulta la sección *Kits de tropa* en la pág. 20).
- **Para curar como Médico,** selecciona tu MediKit y pulsa el Botón del ratón 1.

En *Battlefield 1942* destaca un completo arsenal de armamento ligero y pesado, bombas y artillería para usar por tierra, mar y aire: ametralladoras antiaéreas, baterías de artillería y ametralladoras montadas sobre torres y bunkers. Las ametralladora y la artillería también van montadas sobre TPB, carros, barcos y la parte trasera de algunos aviones. Los submarinos disparan torpedos.

- **Para usar la artillería y ametralladoras de tierra,** acércate al arma y pulsa la tecla E. Primero tendrás que entrar en los emplazamientos de la artillería. Dispara con el Botón del ratón 1.
- **Para usar ametralladoras móviles y otras armas y material,** entra primero en el vehículo terrestre, barco o avión, pulsando la tecla E y luego pulsa el Botón del ratón 1 para disparar. Para algunas posiciones de pilotos y conductores no hay armas.

Cualquier soldado puede servir armas fijas, como la Browning o la MG4. Las armas fijas no tienen límite de munición, pero se pueden sobrecalentar, lo cual se representa gráficamente

con una barra de evolución. Hacen falta unos segundos para que una ametralladora se enfríe. Sólo un Ingeniero puede reparar las armas fijas y los vehículos dañados.

- **Para reparar una arma fija o vehículo,** selecciona el kit de reparaciones (llave inglesa) y pulsa el Botón del ratón 1.
- **Para eliminar una mina,** selecciona el kit de reparaciones (llave inglesa), agáchate para llegar hasta la mina y pulsa el Botón del ratón 1.

### **Fuego indirecto**

La artillería tiene dos modos de disparo: uno para apuntar en distancias cortas y el fuego indirecto, que dirige un Explorador desde una cámara remota.

• **Para colocar una cámara remota,** activa los prismáticos y pulsa el Botón del ratón 1.

La cámara aparece sobre el minimapa y toda la artillería puede utilizarla para disparar de forma indirecta al enemigo. Siempre que el Explorador esté vivo, tardará 60 segundos en colocar la cámara o lo que tarde en poner otra.

El artillero sabrá la posición de la cámara por la presencia de un icono.

• **Para apuntar usando la cámara remota,** pulsa el Botón del ratón 2 para alternar entre la vista normal dentro del juego y la vista de cámara.

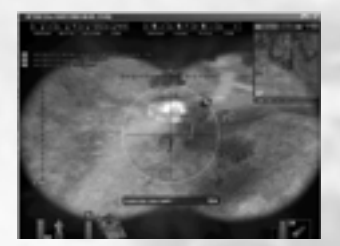

Un icono con un tanque representa la posición de tu artillería en relación con el blanco. Este icono se coloca a lo largo del círculo que rodea el blanco. El icono tiene una rotación que indica el ángulo del cañón con respecto al objetivo.

Si hay más de una cámara disponible, cambia de una a otra con la rueda del ratón. Cuando elijas una cámara, pulsa el Botón del ratón 1 o 2 para volver a la vista normal.

En el siguiente gráfico se detallan las posiciones relacionadas con todos los elementos que se pueden utilizar en el campo. Algunas posiciones de pilotos y conductores no van asociadas a ninguna arma.

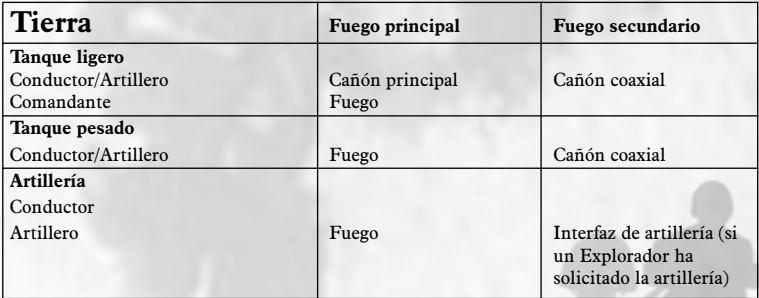

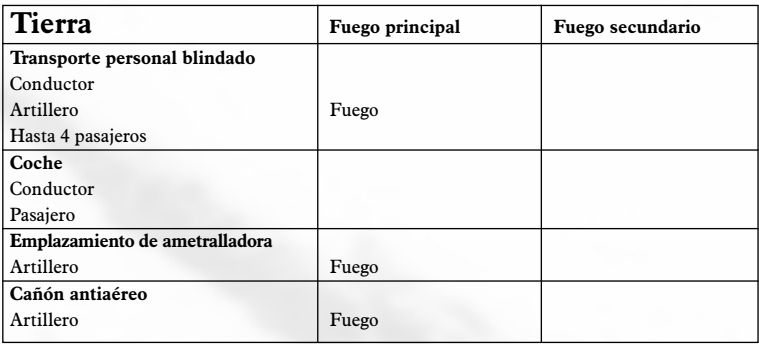

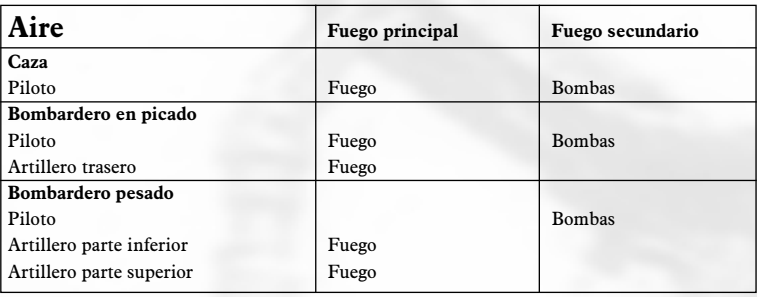

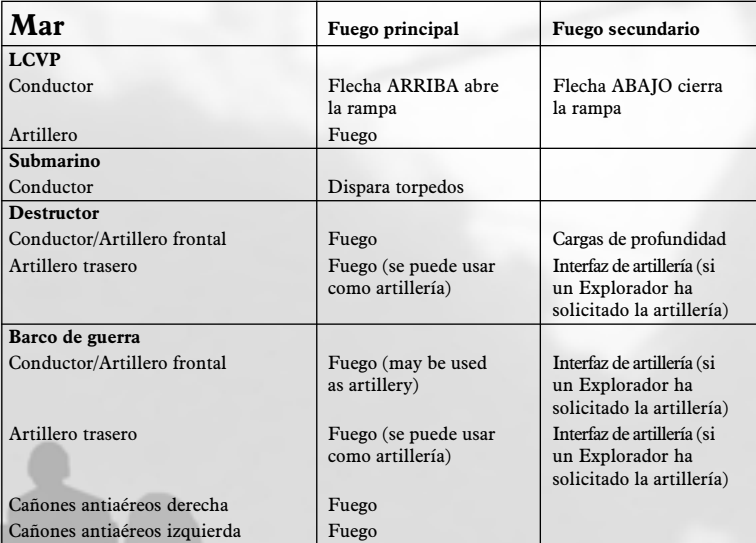

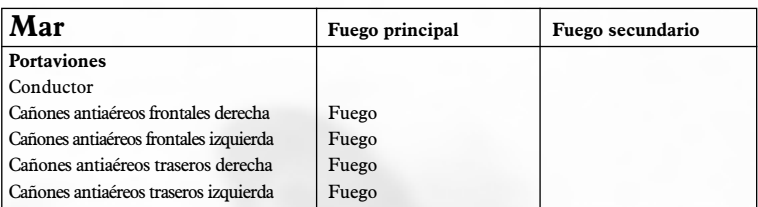

## Navegación y el Minimapa

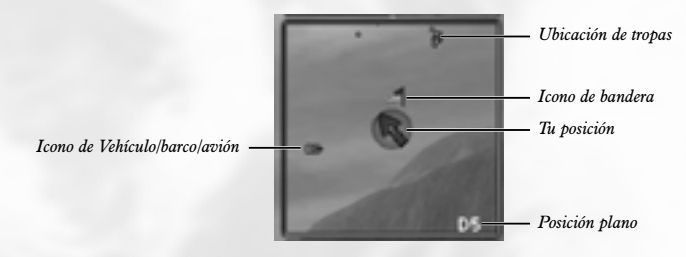

Esta es una versión más pequeña de lo que ves en la pantalla Reproducción. Aparece como una inserción en la esquina superior derecha durante el combate. Aprovéchalo para tu estrategia de navegación y táctica.

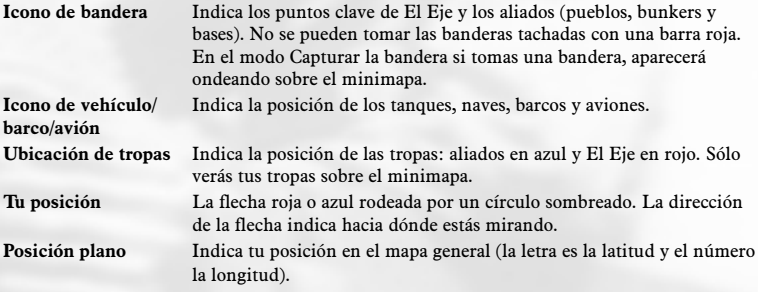

### **TOOLTIPS**

Los Tooltips son de gran ayuda durante el combate y pueden salvar vidas, sobre todo las de los soldados novatos. Esta ayuda se despliega cuando te aproximas a determinados objetos en el campo como tanques, nidos de ametralladoras o cualquier avión.

• Pulsa la tecla T para activar o desactivar Tooltips.

## Comunicaciones

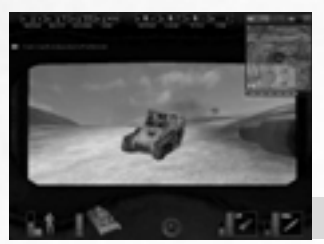

Los comandos de radio aparecen en la parte superior de la pantalla durante el combate y son una referencia rápida sobre qué teclas de función ejecutan determinadas comunicaciones por radio. Además podrás ponerle etiqueta a estos botones de comandos para tener una referencia más fácil.

**Para activar los Tooltips de radio,** pulsa F8.

*Estos botones te ofrecen una referencia rápida al menú de órdenes por radio que se emiten durante la batalla*

## Comunicaciones Multijugador

Hay una serie de opciones sólo disponibles en el combate Multijugador que son cruciales para comunicarte con tus tropas y dirigirlas.

- **Para enviar un mensaje único a todos los jugadores**, aliados y El Eje, pulsa la tecla K, teclea tu mensaje y pulsa E.
- **Para enviar un mensaje único sólo a tu equipo,** pulsa la tecla L, teclea tu mensaje y pulsa ENTER.
- **Para emitir una orden concreta por radio,** pulsa de F1 a F7.

## Interfaz de Reproducción

Hay una serie de decisiones clave que deberás tomar durante una interrupción en la acción.

• **Para que salga la interfaz de Reproducción,** pulsa la tecla ENTER. Púlsala de nuevo para reanudar el juego.

En este punto podrás decidir si quieres cambiar tu kit de soldado.

- **Para seleccionar un kit diferente**, haz clic en una de las cinco opciones a la izquierda de la pantalla. Cuando hayas tomado tu decisión, haz clic en FIN. La próxima vez que te regeneres irás con tu nuevo kit.
- **Para volver a entrar en combate** con tu nuevo kit, haz clic en CERRAR.
- **Si estás desesperado,** podrás hacer clic en SUICIDARSE. Tu equipo perderá un ticket y estarás listo para la siguiente oleada de reproducción.
- **Cámara del equipo.** Si pulsas CERRAR pasarás por encima del campo de batalla, restringiéndote a una ubicación o con libertad para vagar a tus anchas, dependiendo de la configuración del servidor. Si pulsas la tecla C la cámara pasará por todos los miembros del equipo que estén vivos en ese momento.

### **El Marcador**

Durante el combate ayuda mucho ver el estado y clasificación de todos los compañeros de equipo y rivales.

• **Para mostrar el marcador durante el combate,** pulsa y mantén pulsada la tecla TAB. Así verás una lista de los combatientes, las muertes que han conseguido, sus pérdidas y puntuación en general.

## BATTLEFIELD 1942: VEHÍCULOS Y ARMAS

En el combate irás equipado con armas y vehículos fabricados por tu equipo: aliados o El Eje.

## Reproducción de vehículos

Los vehículos que quedan destruidos en combate se regenerarán en una base o punto de control cercanos, salvo los barcos, que se regeneran en el mar, donde se crearon por primera vez.

Los portaviones regeneran los aviones en cubierta y los Barco de guerra regeneran los LCVPs anexos a una grúa lateral.

• **Para bajar un LCVP al agua**, pulsa la tecla E para meterte en el asiento del conductor y pulsa W. Entonces el LCVP caerá al mar.

## Descripciones de armas

Para cada uno de los cinco kits habrá una serie de armas disponibles. Podrás cambiar de kit mientras juegas, caminando hasta el de un soldado que haya caído y pulsando la tecla G.

• **Para ver una descripción completa de las armas del juego**, visita www.battlefield1942.ea.com

## Descripciones de vehículos

Tus misiones te llevarán por tierra, bajo el agua, cruzando el océano y por el aire. Para ser eficiente en la batalla, necesitarás la tecnología adecuada. Los vehículos terrestres, aviones y transportes marítimos de *Battlefield 1942* están pensados para sacar el máximo provecho a la guerra, manteniendo la fidelidad a los originales en la medida de lo posible

• **Para ver una descripción completa de los vehículos del juego**, visita www.battlefield1942.ea.com

# CRÉDITOS

## Créditos de DICE

**Productor:** Lars Gustavsson **Productor adjunto:** Niklas Persson **Diseño principal:** Romain de Waubert de Genlis **Diseño:** Ola Holmdahl, Niklas Persson **Diseño de niveles:** Johan Belking, Niclas Svensson **Idea original:** Johan Persson **Jefe de programación:** Johan Persson **Programación:** Mats Dal, Christian Grass, Jonathan Gustavsson, Martin "TBM" Hedlund, Mattias Hörnlund, Tobias Karlsson, Michel Schmidt, Thomas Sköldenborg, Torbjörn Söderman, Jonas Åberg **Jefe de Arte:** Stefan Vukanovic **Arte:** Oscar Carlén, Zoltán Feföldi, Lars Gustavsson, Tommy Hjalmarsson, Magnus Holmgren, Rikard Hultman, Riccard Linde, Alli Sadeghian **Animación:** Zoltán Feföldi, Alli Sadeghian **Efectos especiales:** Riccard Linde, Oscar Carlén **Programación adicional:** Måns Bernhardt, Johan Andersson, Peter Engström, Marco Hjerpe, Robert Gyorvari, Erik Pettersson, Camilla Drefvenborg, Daniel Strandgren, Trobjørn Lædre, Peter Österblom **Arte adicional:** Johan Belking, Carl Lundgren, Fredrick Ulfves, Marcus Fritze, Stefan Eriksson **Interfaz:** Alli Sadeghian, Christian Grass **Sonido:** Magnus Walterstad **Sonido adicional:** Olof Gustafsson **Música:** Joel Eriksson **Película introductoria:** Vectorfilm **Director técnico:** Mats Dal **Agradecimientos especiales:** A nuestras novias, por haberlas tenido olvidadas; a Roland

Svedberg, por sus risas; Jocke Svärling, los buenísimos comprobadores de EA en DICE (Patrick O'Shaughnessey, Melissa Tague, Jacques Broquard, Robert Hamiter); La Comunidad CE-BF, Amir Haleem, Johan Flood, Digital Reality, Hungría; Yong-Bum Kim, David Yu, Erica Jernström, The Rallisport Team por su apoyo y comprobación adicional; Ice Internet Café, Stockholm; si no estáis aquí, os hemos saltado sin querer....igracias igualmente!

## Créditos de EA

**Productor:** Ken Balthaser **Productor adjunto:** Jamil Dawsari **Dirección:** Tom Frisina, Frank Pape, Celeste Murillo, Edwin Caparaz, Kathy Frazier, Evelyn Walker **Director técnico:** Harald Seeley **Marketing:** Dave Bonacci, Steve Perkins **Relaciones públicas:** Anne Marie Stein, Jeanne Wong, Jerris Mungai, Chen PR **Director de comprobación:** Kurt Hsu **Supervisor de comprobación:** Tim Attuquayefio

**Jefe de comprobación de producto:** David McCormick

**Comprobadores de producto principales adjuntos:** Justin Holst, Robert Walton, Patrick O'Shaughnessy and Mike Doran

**Comprobación del producto:** Colin Clarke, Eric Crippen, Syruss T. Flyte, Marcus Lo, David J Miller, Melissa Tague, Johnathan Wong, Ed O'Tey, Aaron Keppel, James Grandt, Jacques Broquard, Robert Hamiter, Andrew Ramsay, Ted Olheiser, Brant Fetter, Tom Benson, Joon Lee, Tim Lisk, Steve McAulay, Andrew Gracey, Gary Murray, Emily Sheafe, Timothy Jieh, Kevin VanNuland, Brian Gee, Jason Dilworth, Frank Morales, Kevin Lee, Daniel Fur, Nicco Janelli, Rodney Fleig, Vern Townsend, Michael Romanowski, Matt Coughlan, Teno Cipri, Randy Pace, Eric von Stwolinski, Bret De Celle, George Pigula, Ken Riley, Benjamin Buckland, Mike Dufala, Trent Best

**Documentación:** Kevin Lamb, Lambo Creative

**Texto del juego:** Greg Roensch, Sharon Maher

**Maquetación de la documentación:** The Big Idea Group

**Diseño de la caja:** Three8 Creative

**Dirección del proyecto de la caja:** Larre Sterling and Vyn Arnold

**Control de calidad para el cliente:** Darryl Jenkins, Dave Knudson, Andrew Young, Tony Alexander, Anthony Barbagallo, Russell Medeiros, Simon Steel, Eron Garcia

**Laboratorio de masterización:** Michael Yasko, Yakim Hayuk, Michael Deir, Chris Espiritu **EARS CAT LAB:** John Hanley, Dave Koerner, Angelo Bayan, Dave Caron, Mark Gonzales, Nicolas Field.

**Desarrollo internacional:** Dagmar Bruenig, Gabriel Gils Carbo, John Pemberton, Christine Kong, Leland Madren, Masaru Ohnamu, Changuk Park, Maxwell Peng, Ren Yuxi andrew Kim

**Actores de doblaje:** Malcom Sherwood, Patti Tauscher, Marc Farley, Ken Felton, Hitomi Matsuki, Bungo Fujiwara, David Brown, Michaela Bartelt, Nadine Monschau, Bettina Bachon, Nadine Monschau, Sergei Kossenko – como el Ruso, Joe Paulino – como el Soldado americano, Nigel Lindsay – como el Soldado británico, Till Demtröder y Marco Kröger – como el Soldado alemán, Isao Yamagishi – como el Soldado japonés.

**Agradecimientos especiales a:** Etienne Grunenwald, Aimee McCraree, Michael Marsh, Jerry Newton, Murray Allen, Scott Evans, Josh Hendren, Matt McKnight, Jeff Hasson, Dave Ross, Mike Ress y a todos los que nos han ayudado a convertir en realidad este juego.

Un agradecimiento aún más GRANDE a todos los compradores beta que nos han ayudado a que el juego llegue a la fase en que está hoy. Sin vuestra dedicación y paciencia, BF1942 no sería tan genial como ahora. MUCHÍSIMAS GRACIAS de parte de DICE y EA.

La familia de EA quiere dedicar este juego en memoria de Tim Eifert y Mitch Miles. Les echaremos de menos.

### EA EuropA

**Director de localización de software:** Sam Yazmadjian **Director de proyecto de localización:** Ai-Lich Nguyen **Director FLT:** Benjamin Smith **Jefe de proyecto FLT:** Benjamin Smith **Directora de operaciones CCC:** Linda Walker **Director de comprobación CCC Europeo:** Jean-Yves Duret **Supervisor de comprobación CCC europeo:** David Fielding **Jefes de comprobación CCC europeos:** Andrew Chung, Paul Richards, Ben Jackson **Equipo de comprobación CCC europeo:** Nadeem Ahmad, James Bolton, Dean Choudhuri-Bennett, Jonathan Butler, Ben Davies, Paul Davies, Tony Hopkins, Andrea Iori, Jamie Keen, Ramon Mella-Alvarez, Gary Napper, Tuire Ollila, Ian Smithers, Iain Willows

**Director de plataforma CCC europeo:** James Featherstone

**Especialistas de plataforma CCC europeos:** Ashley Powell, James Arup, James Norton, Tim Wileman

**Director de producción:** Jenny Whittle

**Ejecutiva de cuentas:** Silvia Byrne

**Planificación de producción:** Carolyn Wright

**Maquetación de documentación y coordinación de traducción:** Paul Ryan

**Coordinación de la localización de la web:** Sylvain Caburrosso

**Técnicos de estudio:** Anne Miller, Phil Jones

**Director de Marketing:** Simon Bull

**Maquetación de la documentación y coordinación de la traducción del manual español:** Elixabete Aldama, Diana Sarmiento

**Traducción del manual español:** More Than Translated Words

### **Aviso**

ELECTRONIC ARTS SE RESERVA EL DERECHO DE REALIZAR MEJORAS EN CUALQUIER MOMENTO Y SIN PREVIO AVISO EN EL PRODUCTO DESCRITO EN ESTE MANUAL.

ESTE MANUAL Y EL SOFTWARE QUE SE DESCRIBE EN EL MISMO ESTÁN BAJO COPYRIGHT. RESERVADOS TODOS LOS DERECHOS. NINGUNA PARTE DE ESTE MANUAL NI DEL SOFTWARE QUE DESCRIBE PUEDE SER COPIADO, REPRODUCIDO, TRADUCIDO O REDUCIDO A CUALQUIER MEDIO ELECTRÓNICO O FORMATO LEGIBLE POR UNA MÁQUINA, SIN EL PREVIO CONSENTIMIENTO DE ELECTRONIC ARTS LIMITED, CUSTORMER SERVICES, PO BOX 181, CHERSTSEY, KT16 OYL, INGLATERRA

ELECTRONIC ARTS NO OFRECE GARANTÍAS, CONDICIONES NI REPRESENTACIONES EXPLÍCITAS NI IMPLÍCITAS CON RESPECTO A ESTE MANUAL, SU CALIDAD, COMERCIALIZACIÓN O ADAPTACIÓN A CUALQUIER FIN PARTICULAR. ESTE MANUAL SE SUMINISTRA "TAL CUAL". ELECTRONIC ARTS OFRECE CIERTAS GARANTÍAS LIMITADAS RESPECTO AL SOFTWARE Y EL SOPORTE DEL MISMO. EN NINGÚN CASO ELECTRONIC ARTS SE HARÁ RESPONSABLE DE CUALQUIER DAÑO ESPECIAL, INDIRECTO O CIRCUNSTANCIAL.

ESTOS TÉRMINOS Y CONDICIONES NO AFECTAN NI PREJUDGAN LOS DERECHOS ESTATUTARIOS DE UN COMPRADOR EN EL SENTIDO DE QUE ÉSTE ES UN CONSUMIDOR QUE ADQUIERE UN PRODUCTO Y NO SE TRATA DE NINGÚN TRATO EMPRESARIAL

## GARANTÍA

### **Garantía limitada**

Electronic Arts garantiza al comprador original de este producto de software de ordenador, que el soporte en donde se encuentran registrados los programas estará libre de defectos de material y fabricación durante 90 días a partir de la fecha de su adquisición. Durante este período se cambiará el soporte defectuoso siempre que el producto original se devuelva a Electronic Arts en la dirección que figura al dorso de este documento, acompañado de la prueba de fecha de la compra, unas líneas con la descripción de los defectos, el soporte que ha fallado y una dirección de remite.

Esta garantía se suma a sus derechos estatutarios y no afecta de ningún modo a los mismos.

Esta garantía no aplica a los programas de software en sí, los que se suministran "tal cual", ni a los soportes que hayan sido sometidos a una mala utilización, daño o desgaste excesivo.

Software y documentación © 2002 Digital Illusions CE AB. Todos los derechos reservados. Battlefield 1942 es una marca registrada de Digital Illusions CE AB. Electronic Arts, EA GAMES y el logo de EA GAMES son marcas comerciales o registradas de Electronic Arts Inc. en Estados Unidos y otros países. Las demás marcas registradas son propiedad de sus respectivos propietarios. EA GAMES™ es una marca de Electronic Arts™.